## Your Guide to Creating a New Mortgage Services Account

Step 1: Visit www.ServiceHomeLoan.com. Click "Register Your Account" from the icons at the bottom of the screen or in the top right hand corner of your browser window.

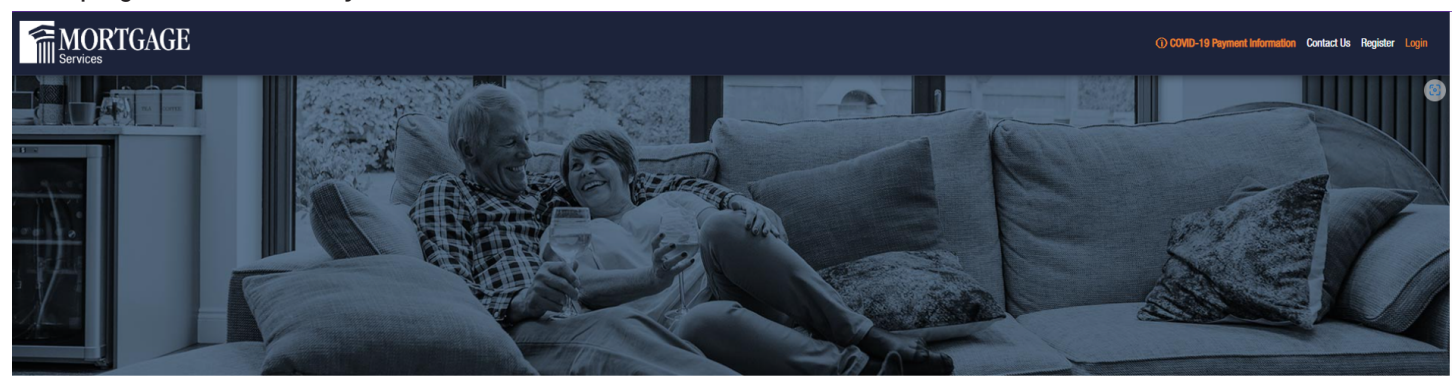

## **Welcome to Mortgage Services**

We've been assisting home buyers since 1952 and are privately held by choice. Throughout the years, we've resisted fads and stuck to our strengths by offering the very best in home loan solutions to our customers. We're accredited with an A+ rating from the Better Business Bureau, so you can count on Mortgage Services to provide you with the expertise and excellence you have come to expect from your mortgage servicer.

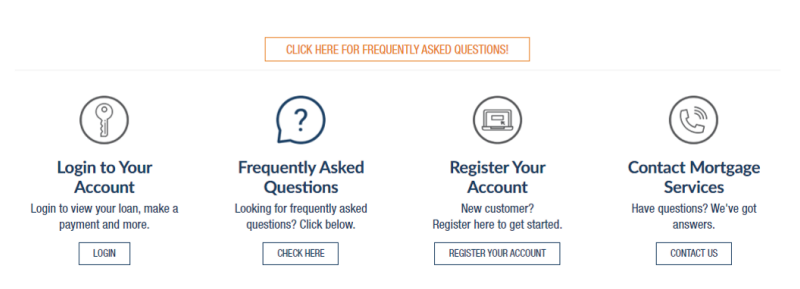

Step 2: After clicking "Register Your Account," you will find yourself at the Welcome Login Screen. To register your new account, click "Register Your Account" at the bottom of the Login Box.

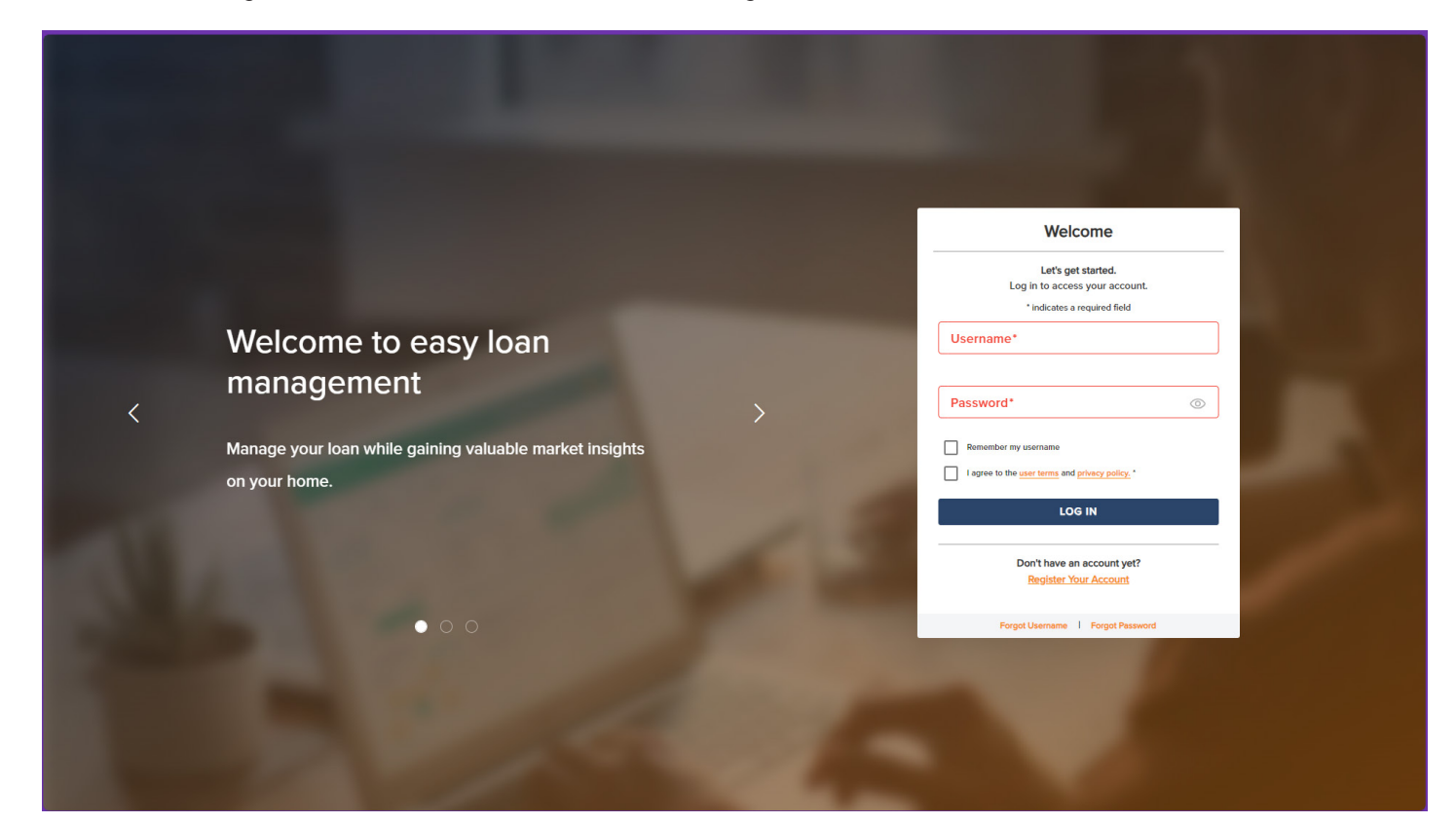

Step 3: Find your account. Enter the following information: Last Name Full Social Security Number Property Zip Code

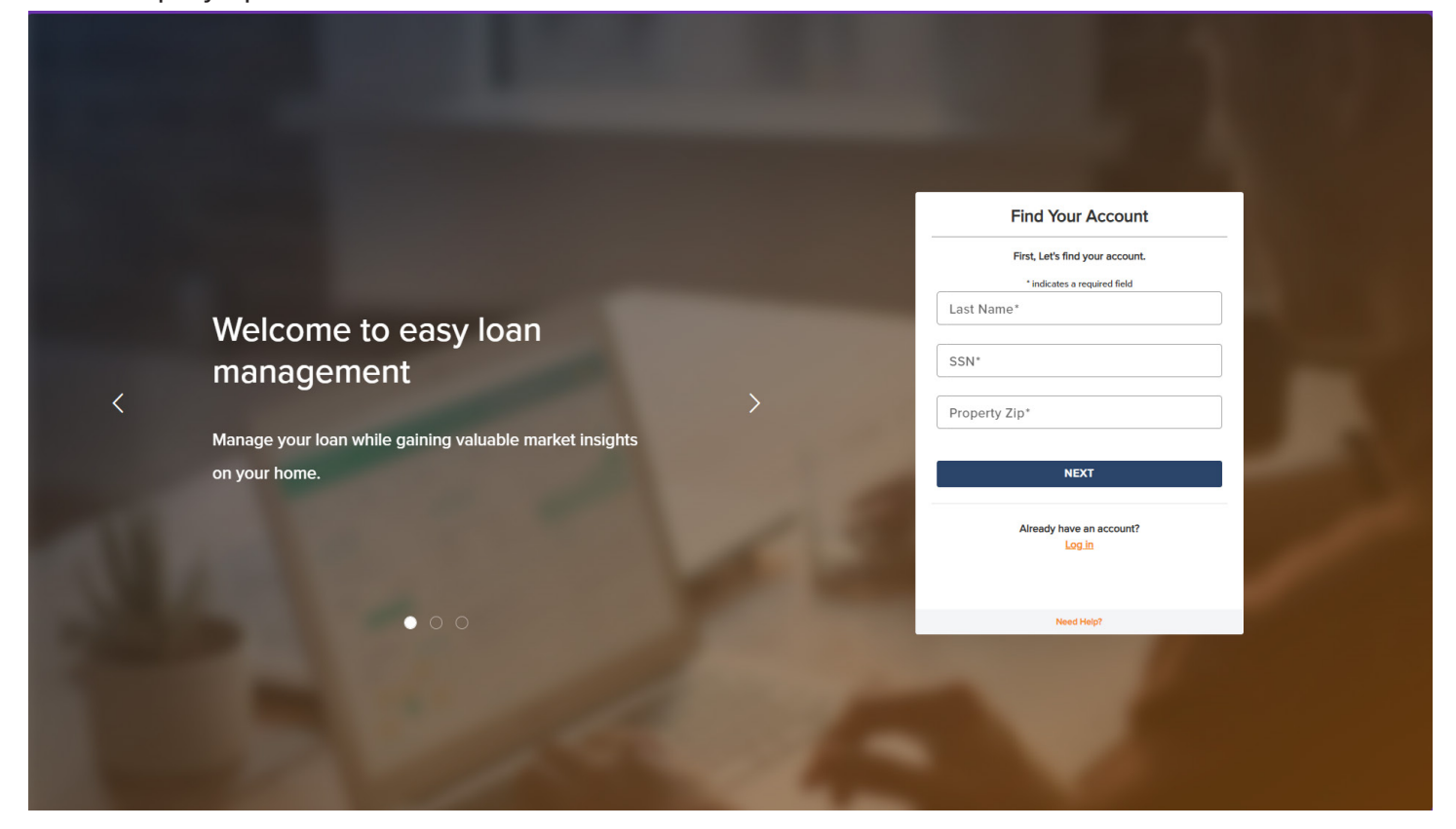

Step 4: Verify your account. Enter the following information: Phone Number Email Address

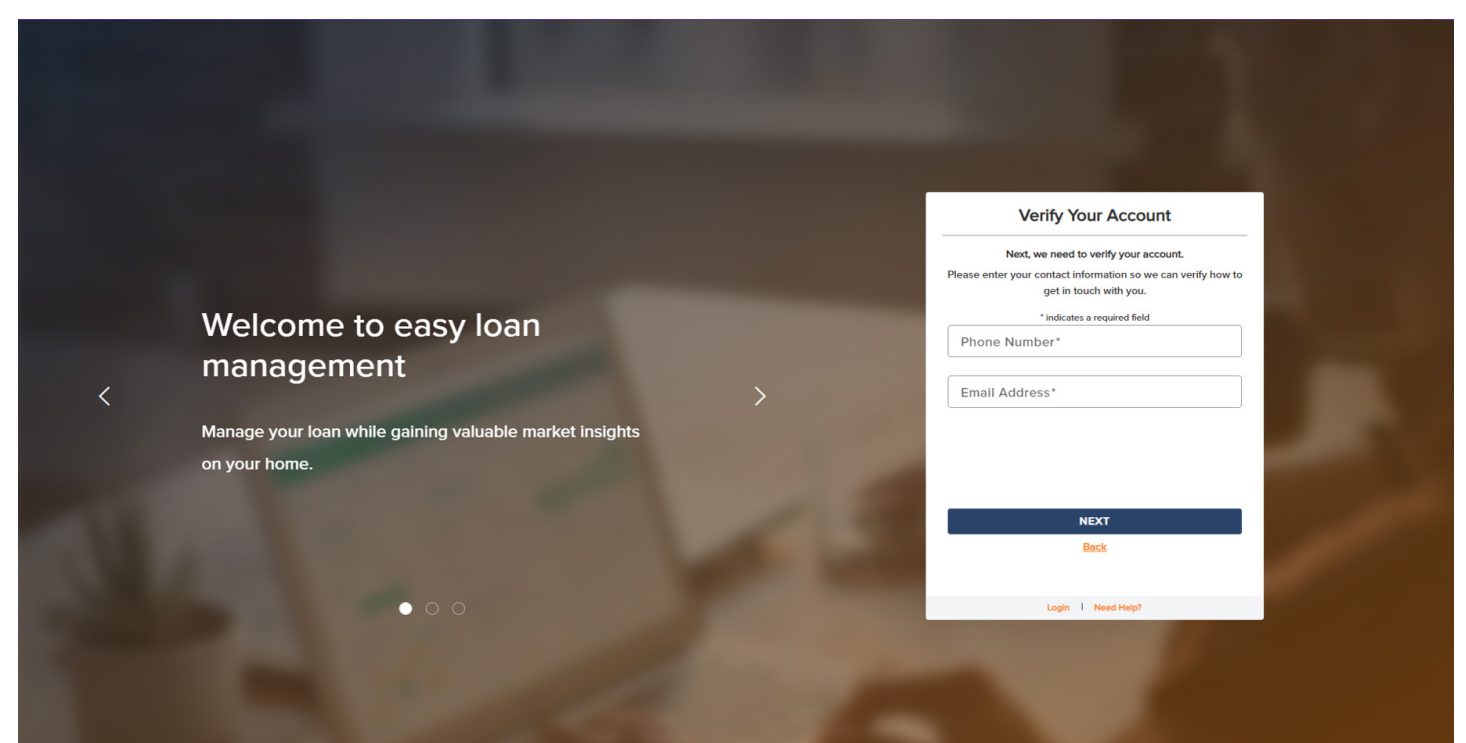

Step 5: Select either text or email on the pop up to have a one time identification code sent to you and click continue.

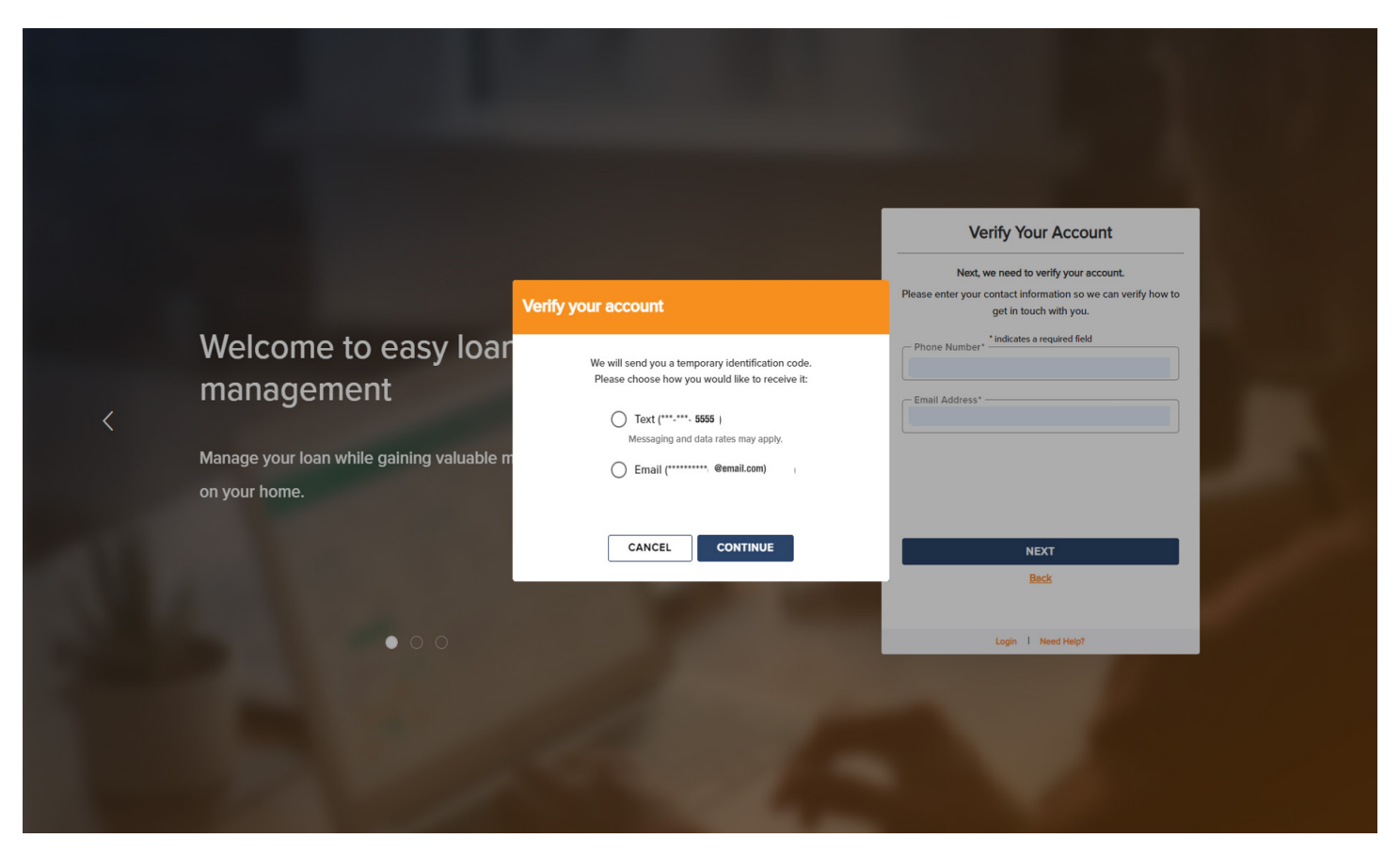

Step 6: Enter the identification code you just received. If you did not receive a code, click "Resend code."

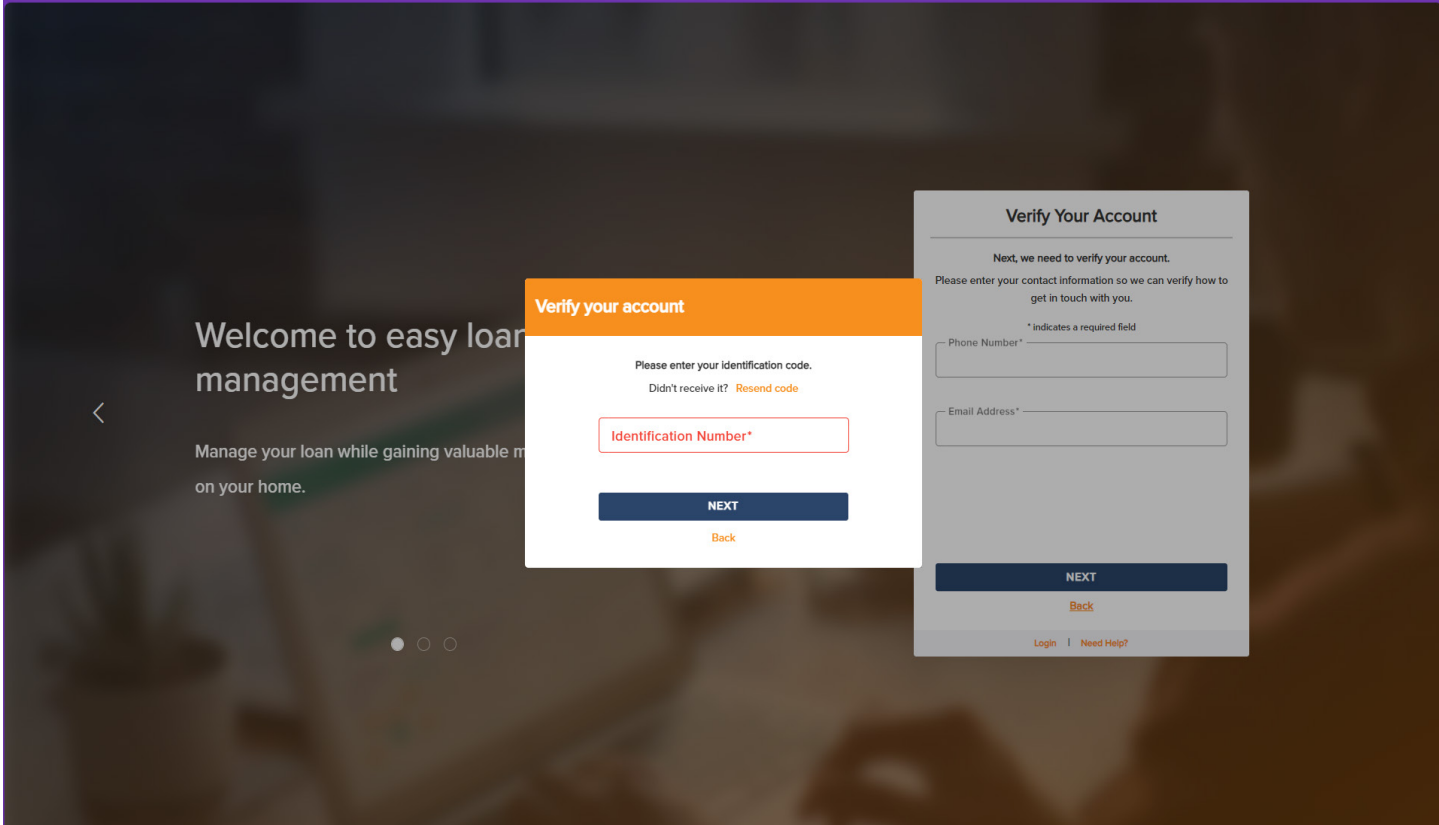

Step 7: Create Username and password – Make sure you click on the user terms link to view the terms and conditions **before you check the box**, or you won't be able to complete registration.

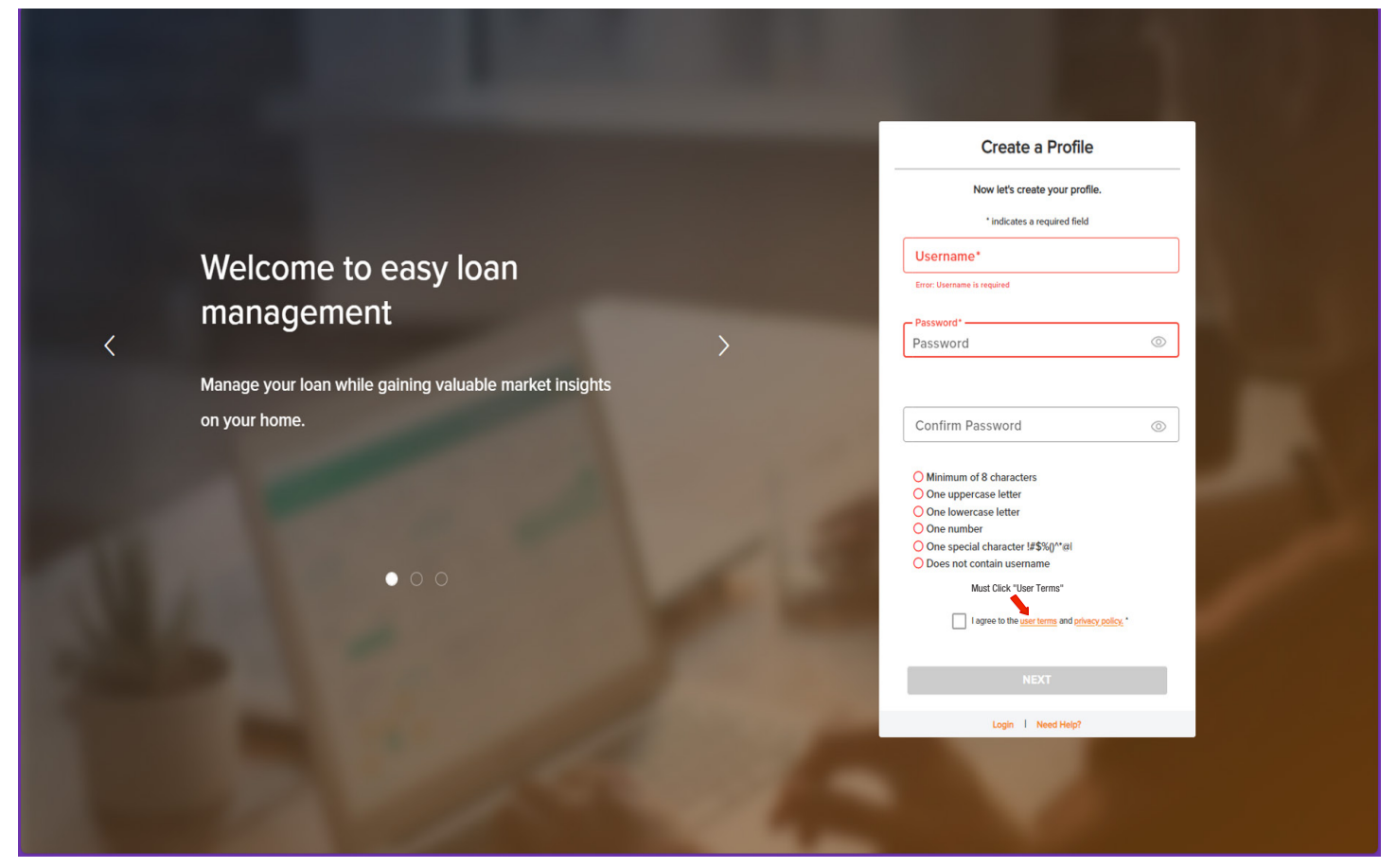

Success! You're have registered your new account with Mortgage Services! You may now login and view your account.

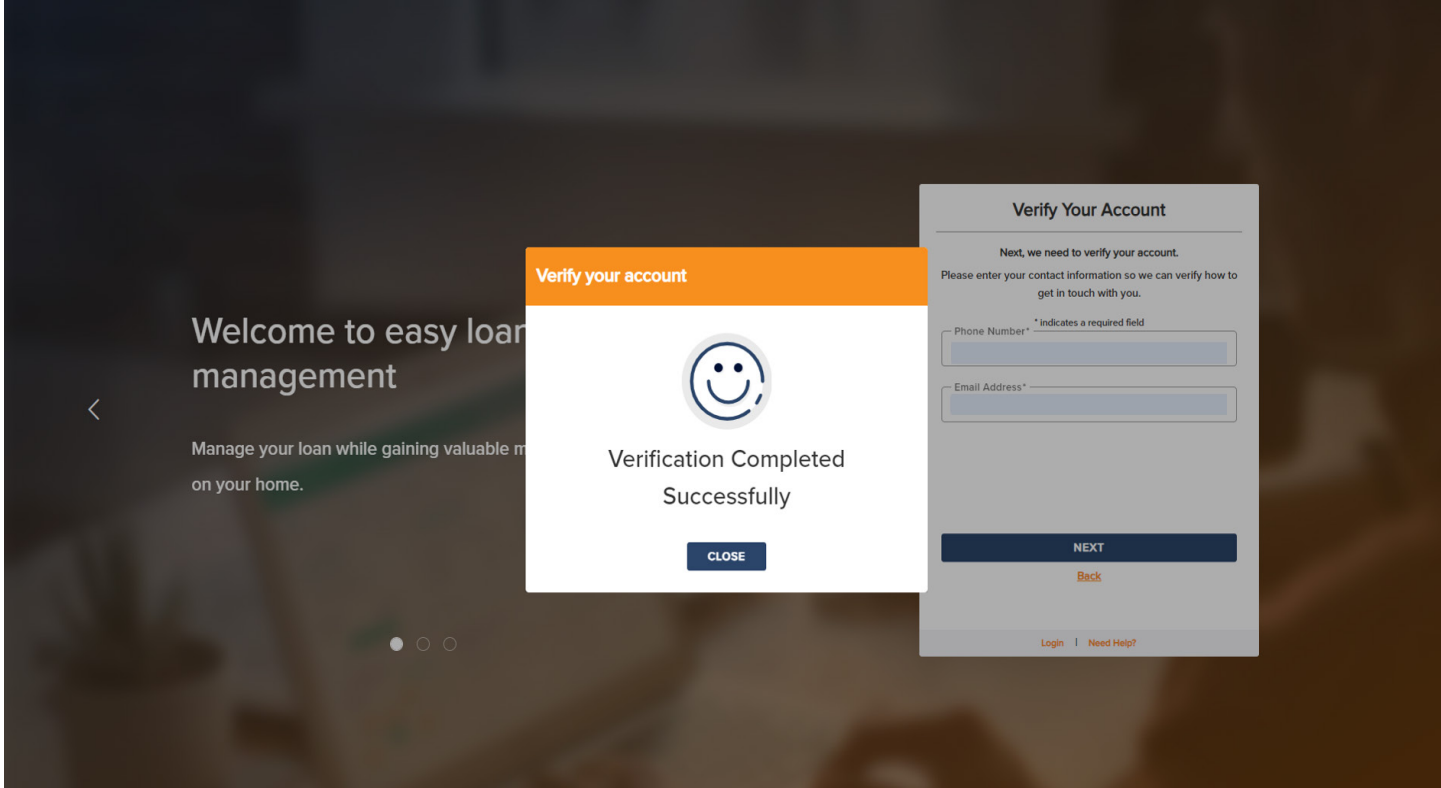